## Welcome to Arts & Letters Picture Perfect

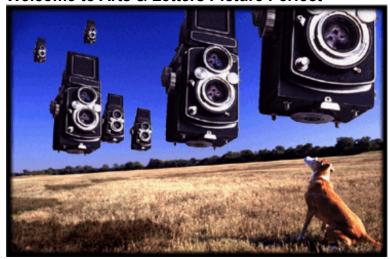

Arts & Letters Picture Perfect is a powerful addition to the Arts & Letters family of graphic arts products. A full featured photo (bitmap) editor, it combines color manipulation and image enhancement tools with an extensive set of import and export filters.

## **Installation Instructions**

Installing Picture Perfect requires about 8 MB of hard disk space.

**NOTE:** After installation, if needed, you can conserve hard disk space by deleting the Photos directory and its contents. The Photos directory is found in the PPerfect directory. This directory, which contains sample full-color images, is also available on the Picture Perfect CD-ROM.

- 1. Start Microsoft Windows. For Window's 3.1 or 3.11, the top of the Windows display should read Program Manager.
- 2. Pull down the File Menu and choose the Run... command.
- 3. Type x:\setup where x is the CD-ROM drive on your computer (D, E, etc.). Press the Enter key on the keyboard to run the installation.
- 4. Follow the on-screen instructions.

### To Run Arts & Letters Picture Perfect

To start Picture Perfect, click on the Picture Perfect icon in the Arts & Letters Program Group.

# **Running Picture Perfect Browser**

In the Picture Perfect program group is the Picture Perfect Browser icon. After installation, you can choose the Photos directory and open the pspbrwse.jbf file. This file contains pre-generated thumbnails of the sample images provided with Picture Perfect.

#### Sample Photos

Five sample images are provided so you can experiment with Picture Perfect. You will find the images in the the *photos* directory. Also on the Picture Perfect CD are 64 full-color Kodak Photo CD files which

you can use royalty-free for desktop publishing, letters to clients, company newsletters, or for a variety of other uses. You may not use these photos in other Photo CD collections or as part of other software. The Kodak Photo CD files are in the *photocd* directory on the Picture Perfect CD.

**NOTE:** The royalty-free Photo CD files provided on the Picture Perfect program CD are intended for personal, private, and limited commerical use only; they cannot be resold as part of another photo collection whether published electronically or otherwise.

(Photo CD images on Picture Perfect published under license from Robert C. Buckley, Irving, Texas.)

**IMPORTANT:** If you have problems when loading Kodak Photo CD files please consult Picture Perfect Help and look under the "Troubleshooting" section.

If you purchased Arts & Letters Picture Perfect in combination with Arts & Letters PRESENTS, you can import any of the hundreds of BMP (bitmap) files located on the PRESENTS CD-ROM in the following directories:

## Presents\Backgrnd or Presents\Photos

These images were designed for use as backgrounds in multimedia presentation. Their color depth is only 256 colors which is insufficient for 4-color pre-press work or printing. However, these images should prove useful for projects such as news-letters, etc. that are often printed at a low resolution on common laser printers.

# **TECHNICAL SUPPORT**

If you have any questions, see the on-line Help or contact one of the distributors listed below. If there is no distributor for your country, write or fax:

Computer Support Corporation 15926 Midway Road Dallas, Texas 75244 Tel: 214-661-8960

Fax: 214-661-5429

Hours: Monday - Friday, 8:30 am to 6:30 pm, CST. For priority response, send your technical support question via FAX to Director of Technical Support.

### Australia

Alkira Australia Pty Ltd. Locked Bag 9 Epping NSW 2121 Tel: (61) 2 876 8000

Fax: (61) 2 876 5134

## Belgium

Inimap n.v. Attenrodestraat 6 B-3391 Meensel-Kiezegem

Tel: (32) 16 632031

Fax: (32) 16 631584

#### Denmark

ASK Corp. Gråbrødretorv 1 1154 Københovn K Tel: (45) 33 33 98 88 Fax: (45) 33 33 98 20

England

Deverill Business Systems 1 Victoria Road, Parkstone Poole, Dorset BH12 3BA Tel: (44) 1202 722554 Fax: (44) 1202 735139

#### **Finland**

TT-Microtrading Sinikalliontie 1 SF-02630 Espoo Tel: (358) 0 502741 Fax: (358) 0 5027499

#### Japan

Knox Data International 5-27-4 Minami-Ohi Shinagawa-Ku, TOKYO 140 Tel: (81) 3 3766-0411

Fax: (81) 3 3766-0613 Fax: (81) 3 3763-1459

### Korea

Applied Engineering, Ltd. Suite 308, Kaelim-Bldg 17 DangsanDong Yeongdeungpo, Seoul 950-041

Tel: (82) 2 679-7691 Fax: (82) 2 677-3863

#### **New Zealand**

Melco Sales (NZ) Ltd. 1 Parliment Street Lower Hutt, New Zealand Tel: (64) 0-4-560.9100

Tel: (64) 0-4-560.9100 Fax: (64) 0-4-560.9131

### **Netherlands**

BIS

Rietdekkerstraat 14 2984 BM Ridderkerk Tel: (31) 1804 30000 Fax: (31) 1804 12377

## Sweden

PC Grafik AB

Datavägen 12A S-436 32 Askim Tel: (46) 31-680220 Fax: (46) 31-684915